# **1. Анализ процесса самоконфигураци устройства в сети IPv6**

**Цель лабораторной работы**: получить навыки подключения IPv6 устройства к сети и проверки работоспособности полученной сетевой конфигурации.

## **Задание на лабораторную работу:**

- Провести анализ сетевой конфигурации устройства с использованием команды ipconfig (для Windows)
- Произвести подключение к сети IPv6
- Проверить подключение к DNS-серверам с использованием утилиты nslookup
- Проверить состояние связи с другими узлами с использованием утилиты ping

#### **Методические указания по выполнению работы**

1. Анализ сетевой конфигурации (устройство находится в сети IPv4)

#### *Пример*

```
C:\Users\Olga>ipconfig
```
Настройка протокола IP для Windows

Адаптер Ethernet Ethernet:

 Состояние среды. . . . . . . . : Среда передачи недоступна. DNS-суффикс подключения . . . . :

Адаптер беспроводной локальной сети Беспроводная сеть:

DNS-суффикс подключения . . . . . : IPv4-адрес. . . . . . . . . . . . : 192.168.10.235 Маска подсети . . . . . . . . . . : 255.255.255.0 Основной шлюз. . . . . . . . . : 192.168.10.1

Туннельный адаптер isatap.{6ADB7C54-D1D5-4F83-8D4E-0F26B72BAD69}:

 Состояние среды. . . . . . . . : Среда передачи недоступна. DNS-суффикс подключения . . . . . :

Туннельный адаптер Teredo Tunneling Pseudo-Interface:

DNS-суффикс подключения . . . . . : IPv6-адрес. . . . . . . . . . . . : 2001:0:34ae:348:2822:377b:2aea:ddc7  $\overline{J}$ Локальный IPv6-адрес канала . . . : fe80::2822:377b:2aea:ddc7%5 Основной шлюз. . . . . . . . . : ::

**!!! Все дальнейшие действия производятся при доступности среды передачи! Т.е. необходимо физически (через порт Eth) или через туннель (Teredo) получить доступ к среде IPv6.**

- 2. Установление подключения. Производится при доступности среды передачи! Т.е. необходимо физически или через туннель получить доступ к среде IPv6.
- Откройте компонент «Сетевые подключения» (рис. 1).
- Щелкните правой кнопкой мыши подключение по локальной сети и выберите команду **Свойства**.
- Нажмите кнопку **Установить**.
- В диалоговом окне **Выбор типа сетевого компонента** выберите строку **Протокол** и нажмите кнопку **Добавить**.
- В диалоговом окне **Выбор сетевого протокола** выберите **Microsoft TCP/IP версия 6** и нажмите кнопку **OK**.
- Нажмите кнопку **Закрыть**, чтобы сохранить изменения сетевого подключения.

**\*Примечания**: Чтобы открыть службу "Сетевые подключения", нажмите кнопку **Пуск**, выберите **Панель управления**, а затем **Сетевые подключения**.

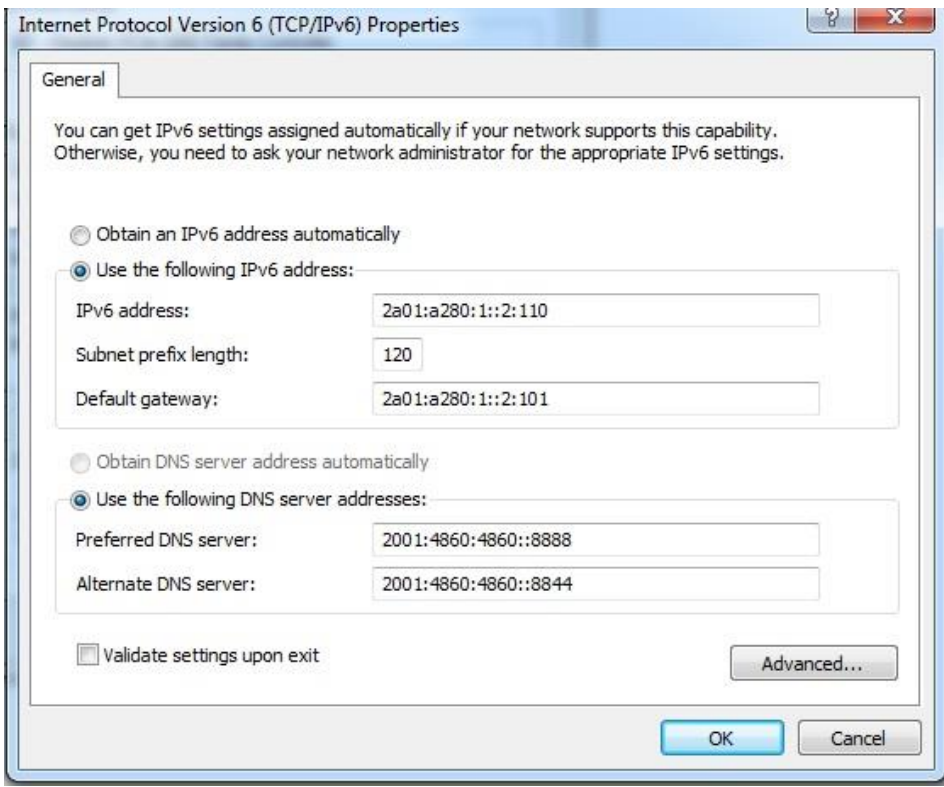

Рис. 1 – Пример конфигурации в ОС Windows 7

## 2. Проверить работоспособность DNS-серверов утилитой nslookup.

## *Пример:*

```
C:\Users\prep>nslookup yandex.ru
Server: google-public-dns-a.google.com
Address: 2001:4860:4860::8888
DNS request timed out.
   timeout was 2 seconds.
DNS request timed out.
    timeout was 2 seconds.
Non-authoritative answer:
DNS request timed out.
    timeout was 2 seconds.
Name: yandex.ru
Addresses: 93.158.134.11
          213.180.193.11
          213.180.204.11
```
3. Проверить состояние связи с узлами с помощью команды ping.

Для проверки использовать узлы: [www.google.com,](http://www.google.com/) [www.yandex.ru,](http://www.yandex.ru/) [www6.mail.ru](http://www6.mail.ru/) или другие из пространства IPv6.

*Пример:* C:\Users\prep>ping google.com Pinging google.com [2a00:1450:4010:c04::71] with 32 bytes of data: Request timed out. Request timed out. Reply from 2a00:1450:4010:c04::71: time=50ms Reply from 2a00:1450:4010:c04::71: time=20ms Ping statistics for 2a00:1450:4010:c04::71: Packets: Sent = 4, Received = 2, Lost = 2 (50% loss), Approximate round trip times in milli-seconds: Minimum =  $20ms$ , Maximum =  $50ms$ , Average =  $35ms$ 

3. Проверить состояние маршрута с использованием сетевой утилиты tracert Для проверки использовать узлы: [www.google.com,](http://www.google.com/) [www.yandex.ru,](http://www.yandex.ru/) [www6.mail.ru](http://www6.mail.ru/) или другие из пространства IPv6.

```
Пример:
C:\Users\prep>tracert google.com
Tracing route to google.com [2a00:1450:4010:c04::8a]
over a maximum of 30 hops:<br>1 * * * * *
     * * * Request timed out.<br>* * * Request timed out.
2 * * * * Request timed out.
 3 1 ms * 1 ms 2a01:a280::2:1
 4 2 ms * 10 ms 2001:7f8:20:201::100:138
 5 * 1017 ms * 2001:4860::1:0:2aae
 6 * 15 ms * 2001:4860::8:0:59da
 7 25 ms 22 ms 20 ms 2001:4860::2:0:2aaf
8 * * * * Request timed out.
 9 * * * Request timed out.
 10 20 ms 21 ms * lb-in-x8a.1e100.net [2a00:1450:4010:c04::8a]
 11 * 2024 ms 20 ms lb-in-x8a.1e100.net [2a00:1450:4010:c04::8a]
Trace complete.
```
**К защите:**

- 1. Результаты проверки работоспособности сети и DNS-серверов в виде скриншотов
- 2. Объяснить полученные результаты